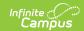

## Wisconsin General Ed-Fi Setup Checklist

Last Modified on 10/21/2024 8:21 am CDT

General Ed-Fi Checklist |

Tool Search: Ed-Fi

## **General Ed-Fi Checklist**

Use this checklist of Ed-Fi tasks to verify you have entered, selected and saved appropriate options for reporting data through Ed-Fi.

| Done | Task                                                                                                    | UI Location                                           |
|------|----------------------------------------------------------------------------------------------------|-------------------------------------------------------|
|      | Enable Ed-Fi functionality via the Enable Ed-Fi system preference.                                                                | System Settings > System Preferences > Enable Ed-Fi   |
|      | Enter Connection Configuration, and ensure a <b>Profile</b> value is selected.                                                    | Reporting > Ed-Fi > Configuration > Connection        |
|      | Set tool rights for Ed-Fi.                                                                                                    | User Management > User Groups > Tool Rights           |
|      | Set all Resources to 'Off' and map the Ed-Fi Codes to Campus Codes via the Resource Preferences.                                  | Reporting > Ed-Fi > Configuration > Connection Config |
|      | For the 2020-21 school year, do not configure the Course Transcripts resource until a notification has been sent to configure it. |                                                       |
|      | Assign Ed-Fi IDs.                                                                                                    | Demographics > Person<br>Identifiers                  |
|      | Enter District Agency Key for reporting Ed-Fi District Numbers.                                                                   | School & District Settings > District Information     |
|      | Enter School Agency Key for reporting Ed-Fi School Numbers on the School Editor.                                                  | School & District Settings > School Information       |

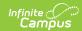

| Done | Task                                                                                                    | UI Location                                           |
|------|----------------------------------------------------------------------------------------------------|-------------------------------------------------------|
|      | Toggle Resources to 'On' in Resource Preferences once all data setup is complete.                                             | Reporting > Ed-Fi > Configuration > Connection Config |
|      | For the 2020-21 school year, do not turn on the Course Transcripts resource until a notification has been sent to turn it on. |                                                       |
|      |                                                                                                    |                                                       |
|      | Resync Ed-Fi Data (see the Recommended Sync Order for guidance on when to sync which resource).                               | Reporting > Ed-Fi > Resync                            |